<span id="page-0-2"></span>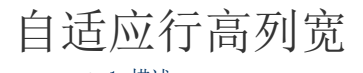

[1.描述](#page-0-0) [2.自适应行高/列宽](#page-0-1)

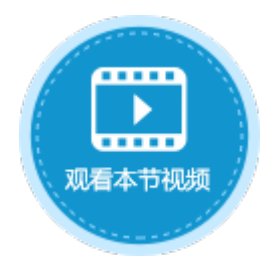

<span id="page-0-0"></span>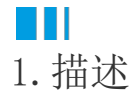

在活字格中,可设置自动调整表格中的单元格大小,以适应不同大小的数据,而无需手动更改行高和列宽。

# <span id="page-0-1"></span> $\blacksquare$ 2.自适应行高/列宽

选中表格并右击, 在右键菜单中选择"表格设置",弹出表格设置对话框, 在"其他行为"页签下, 设置自适应行高与列宽。 设置自适应行高前,需要开启"自动换行"。

图1 自适应

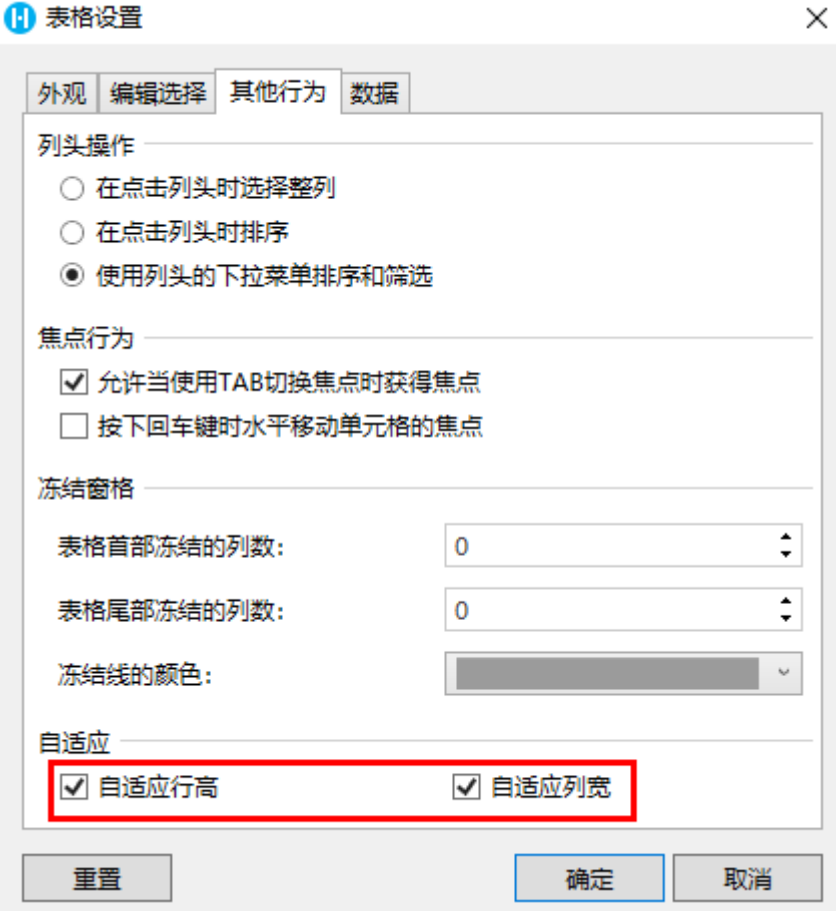

调整行高以匹配行中高度最高的值。

例如,当表格开启了自动换行且没有设置自适应行高时,表格中的地址列没有显示完整。

图2 未自适应行高

### 订单列表

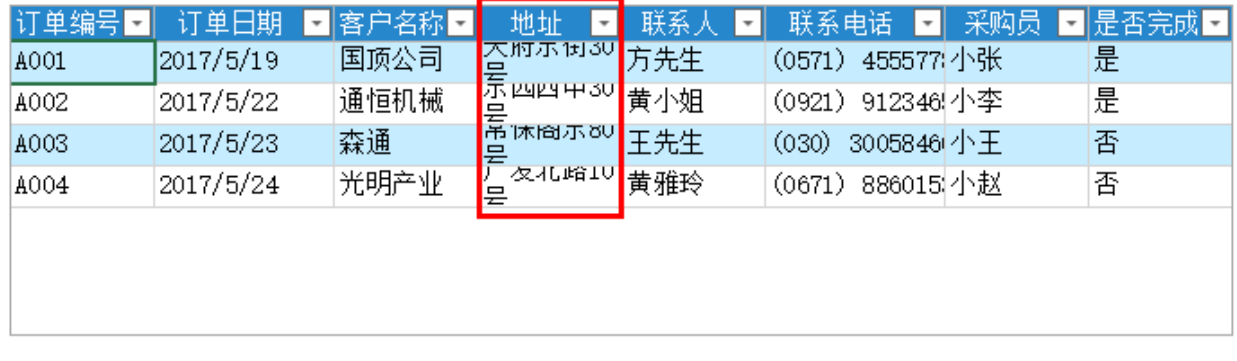

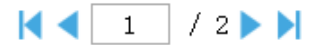

勾选"自适应行高"后,地址列的行高变高,数据显示完整。

图3 自适应行高

## 订单列表

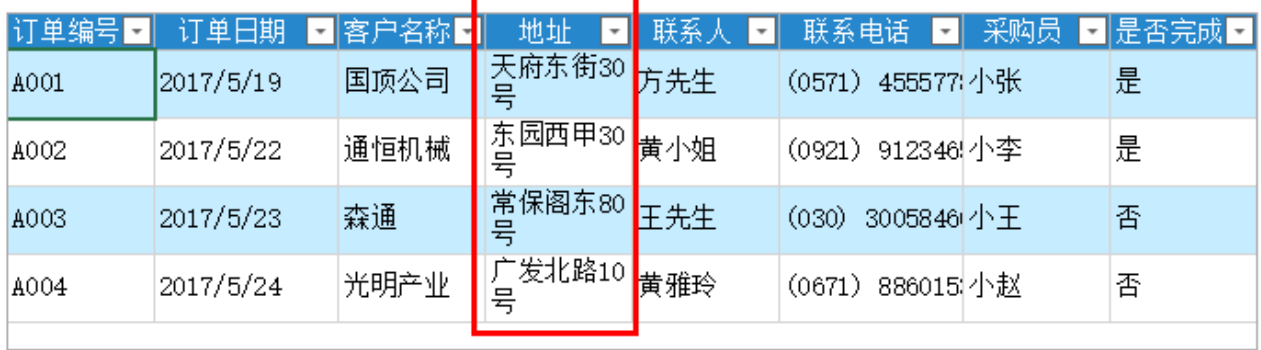

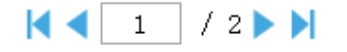

#### 自适应列宽

更改列宽以匹配列中宽度最宽的值。

例如,当表格没有设置自适应列宽时,表格中的地址与联系电话都没有显示完整。

图4 未自适应列宽

## 订单列表

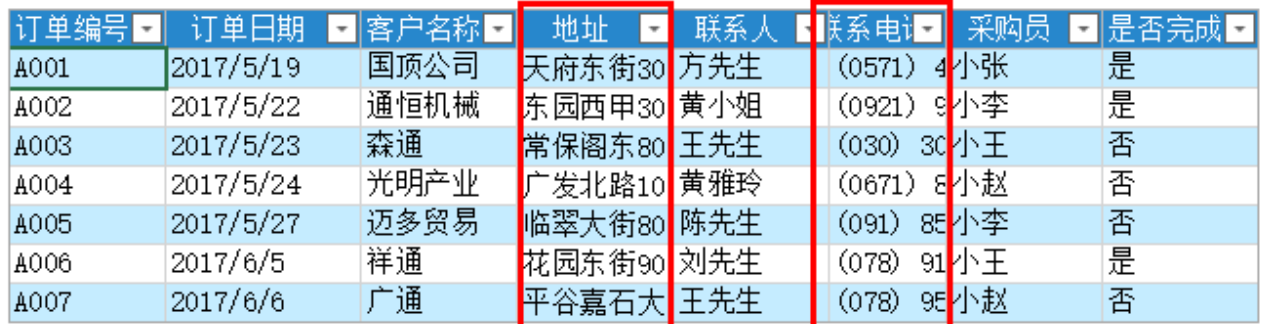

勾选"自适应列宽"后,地址与联系电话列的列宽变宽,表格下发出现滚动条,所有列的数据都能显示完整。

图5 自适应列宽

# 订单列表

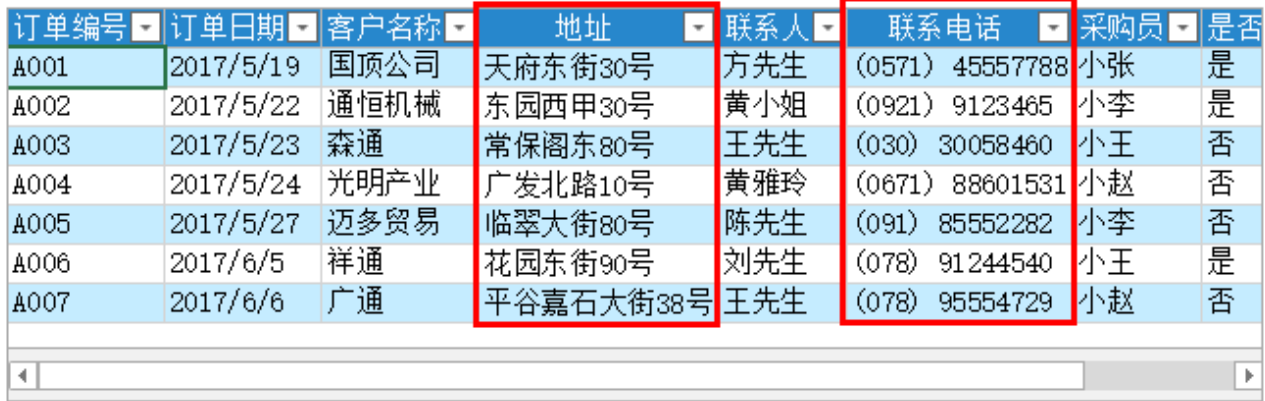

说明

自适应行高/列宽不支[持自动合并](https://help.grapecity.com.cn/pages/viewpage.action?pageId=56526608)功能。

[回到顶部](#page-0-2)